## **INGE-LORE'S TUIORIALE**

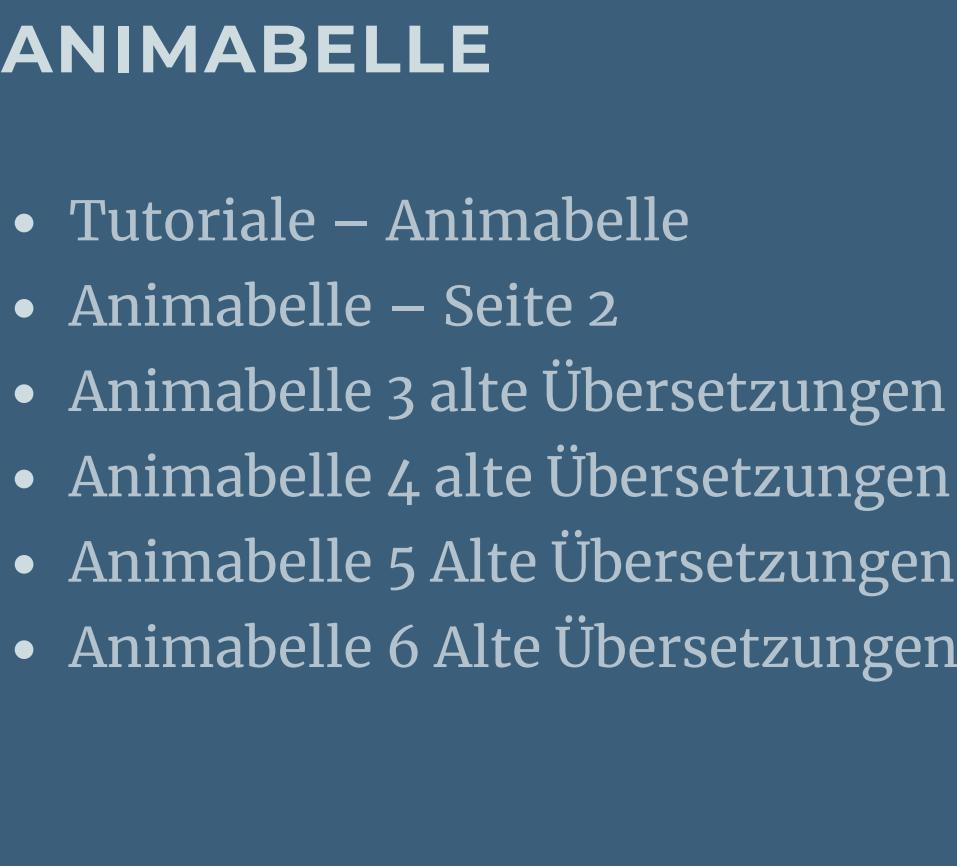

Carine 2 alte [Übersetzungen](https://tuts.rumpke.de/carine-2/) • [Tutoriale](https://tuts.rumpke.de/tutoriale-carine/) – Carine

**COLYBRIX** • [Tutoriale](https://tuts.rumpke.de/tutoriale-colybrix/) – Colybrix • [Colybrix](https://tuts.rumpke.de/colybrix-2/) 2

**DENISE** [Tutoriale](https://tuts.rumpke.de/tutoriale-denise-alte-tutoriale/) – Denise  $\bullet$  [Denise](https://tuts.rumpke.de/denise-2/) – 2 • [Denise](https://tuts.rumpke.de/denise-3/) 3

[Tutoriale](https://tuts.rumpke.de/tutoriale-barbara/) – Barbara **BEA**

**CARINE**

Franie [Margot](https://tuts.rumpke.de/franie-margot-2/) 2 • Franie [Margot](https://tuts.rumpke.de/franie-margot-3/) 3

**NICOLE** [Tutoriale](https://tuts.rumpke.de/tutoriale-nicole/) – Nicole • [Nicole](https://tuts.rumpke.de/nicole-2/) 2

**MIEKE**

• [Mieke](https://tuts.rumpke.de/mieke-161-233/)  $161 - 233$ • Mieke [Weihnachten 1-62](https://tuts.rumpke.de/mieke-weihnachten-1-62/) • [Tutoriale](https://tuts.rumpke.de/tutoriale-mieke/) – Mieke

**TESY** • [Tesy](https://tuts.rumpke.de/tesy-tuts-1-37/) [Tuts](https://filehorst.de/d/dlArbikA) 1-37

**EVALYNDA** [Evalynda](https://tuts.rumpke.de/evalynda-2/) 2 [Tutoriale](https://tuts.rumpke.de/tutoriale-evalynda/) – Evalynda

**SWEETY** • [Sweety](https://tuts.rumpke.de/sweety-tut-1-81/) Tut 1-81 • Sweety Tuts [82-104](https://tuts.rumpke.de/sweety-tuts-82-104/) • [Tutoriale](https://tuts.rumpke.de/tutoriale-sweety/) – Sweety

**FRANIE MARGOT** [Tutoriale](https://tuts.rumpke.de/tutoriale-franie-margot/) – Franie Margot

[Tutoriale](https://tuts.rumpke.de/1098-2/elise/) – Elise • [Elise](https://tuts.rumpke.de/elise-2/) 2

**NOCH MEHR TUTORIALE Andre**  $1 + 2 + 3 + 4$  $1 + 2 + 3 + 4$  $1 + 2 + 3 + 4$  $1 + 2 + 3 + 4$  $1 + 2 + 3 + 4$  $1 + 2 + 3 + 4$  $1 + 2 + 3 + 4$ 

**[SOXIKIBEM](http://inge-lores-tutorialtester.blogspot.de/)** [Soxikibem](https://tuts.rumpke.de/soxikibem-tuts-1-32/) – Tuts 1-32 Tutoriale – [Soxikibem](https://tuts.rumpke.de/tutoriale-soxikibem/) [Soxikibem](https://tuts.rumpke.de/soxikibem-seite-2/) – Seite 2 • [Soxikibem](https://tuts.rumpke.de/soxikibem-seite-3/) – Seite 3 • [Soxikibem](https://tuts.rumpke.de/soxikibem-seite-4-2/) – Seite 4 Tutoriale – [Ana-Maria](https://tuts.rumpke.de/tutoriale-ana-maria/) [Tutoriale](https://tuts.rumpke.de/tutoriale-cidaben/) – CidaBen • [Tutoriale](https://tuts.rumpke.de/tutoriale-elaine/) – Elaine [Tutoriale](https://tuts.rumpke.de/tutoriale-inacia-neves/) – Inacia Neves Tutoriale – [Leni Diniz](https://tuts.rumpke.de/tutoriale-leni-diniz/) Tutoriale – [Marcinha](https://tuts.rumpke.de/tutoriale-marcinha/)

**VALY** • [Tutoriale](https://tuts.rumpke.de/tutoriale-valy/) – Valy Valy – alte [Tutoriale](https://tuts.rumpke.de/valy-alte-tutoriale/)

**YEDRALINA**

Tutoriale – [Yedralina](https://tuts.rumpke.de/tutoriale-yedralina/) **ELISE**

**MELODI** [Tutoriale](https://tuts.rumpke.de/tutoriale-melodi/) – Melodi

**Belinda [1](https://tuts.rumpke.de/belinda/) [2](https://tuts.rumpke.de/belinda-seite-2/) 3**

**[Cloclo](https://tuts.rumpke.de/cloclo-2/) alte Tuts**

**Edith [1](https://tuts.rumpke.de/tutoriale-edith/) [2](https://tuts.rumpke.de/edith-2/) [3](https://tuts.rumpke.de/edith-3/) [4](https://tuts.rumpke.de/tutoriale-edith/) [Eglantine](https://tuts.rumpke.de/tutoriale-eglantine/)**

*[Kathania](https://tuts.rumpke.de/tutoriale-kathania/)* **[Katinka](https://tuts.rumpke.de/katinka-tuts-1-29/) Tuts 1-29**

**Lady [Graph](https://tuts.rumpke.de/lady-graph/)**

**Malacka [1](https://tuts.rumpke.de/malacka/) [2](https://tuts.rumpke.de/malacka-2/) 3**

[Noisette](https://tuts.rumpke.de/noisette-tut-1-80/) Tuts 1-80 [81-167](https://tuts.rumpke.de/noisette-81-167/)

**[Poushka](https://tuts.rumpke.de/tutoriale-poushka/) Rose de [Sable](https://tuts.rumpke.de/rose-de-sable/) Tine Tuts [1-58](https://tuts.rumpke.de/tine-tuts-1-58/)** *[Tine](https://tuts.rumpke.de/tutoriale-tine/) ab 59*

**[Womanance](https://tuts.rumpke.de/womanence/)**

**[Zane](https://tuts.rumpke.de/zane/)**

 $0<sub>K</sub>$ 

 $\mathbf{x}$ 

60

**Ostern [1](https://tuts.rumpke.de/ostern/) 2**

**Weihnachten [1](https://tuts.rumpke.de/weihnachten/) 2 3 4 5**

*[Signtags](https://tuts.rumpke.de/signtags/)*

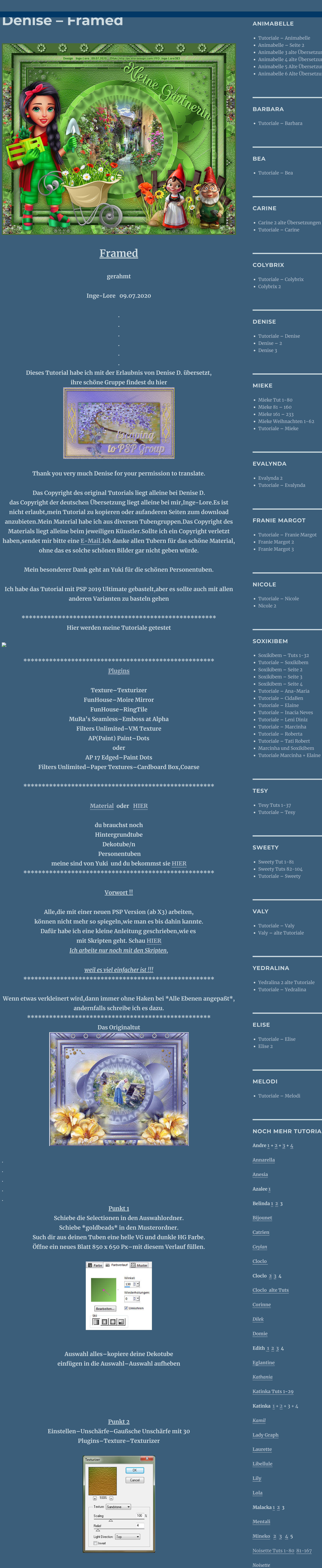

**[Animationen](https://tuts.rumpke.de/animationen/)**

**Punkt 7 Kopiere deine Hintergrundtube–einfügen als neue Ebene passe die Größe an,dass sie nicht zu groß ist Auswahl \*D.D.Framed2\* laden**  $\mathbf{x}$ a Auswahl aus Datei laden Vorgang Auswahl Vorschau @ Auswahl ersetzen Der aktuellen Auswahl hinzufügen Von aktueller Auswahl subtrahieren Das ursprüngliche Rechteck dieser<br>Auswahl liegt innerhalb der Leinwand. Auswahl erstellen aus: Optionen © Luminanz der Quelle In obere linke Ecke verschieben Beliebiger Wert außer Null Auf Leinwandgröße reduzieren  $\boxtimes$ Auswahl umkehren Deckfähigkeit der Quelle Abbrechen Hilfe Laden

**neue Ebene–mit dem Verlauf füllen**

**Plugins–FunHouse–Moire Mirror**

 $\Delta$ 

Cancel

Moirgnitude

Moire Mirror

**Kanteneekte–stark nachzeichnen**

**Ebenen–Maskenebene aus Bild**

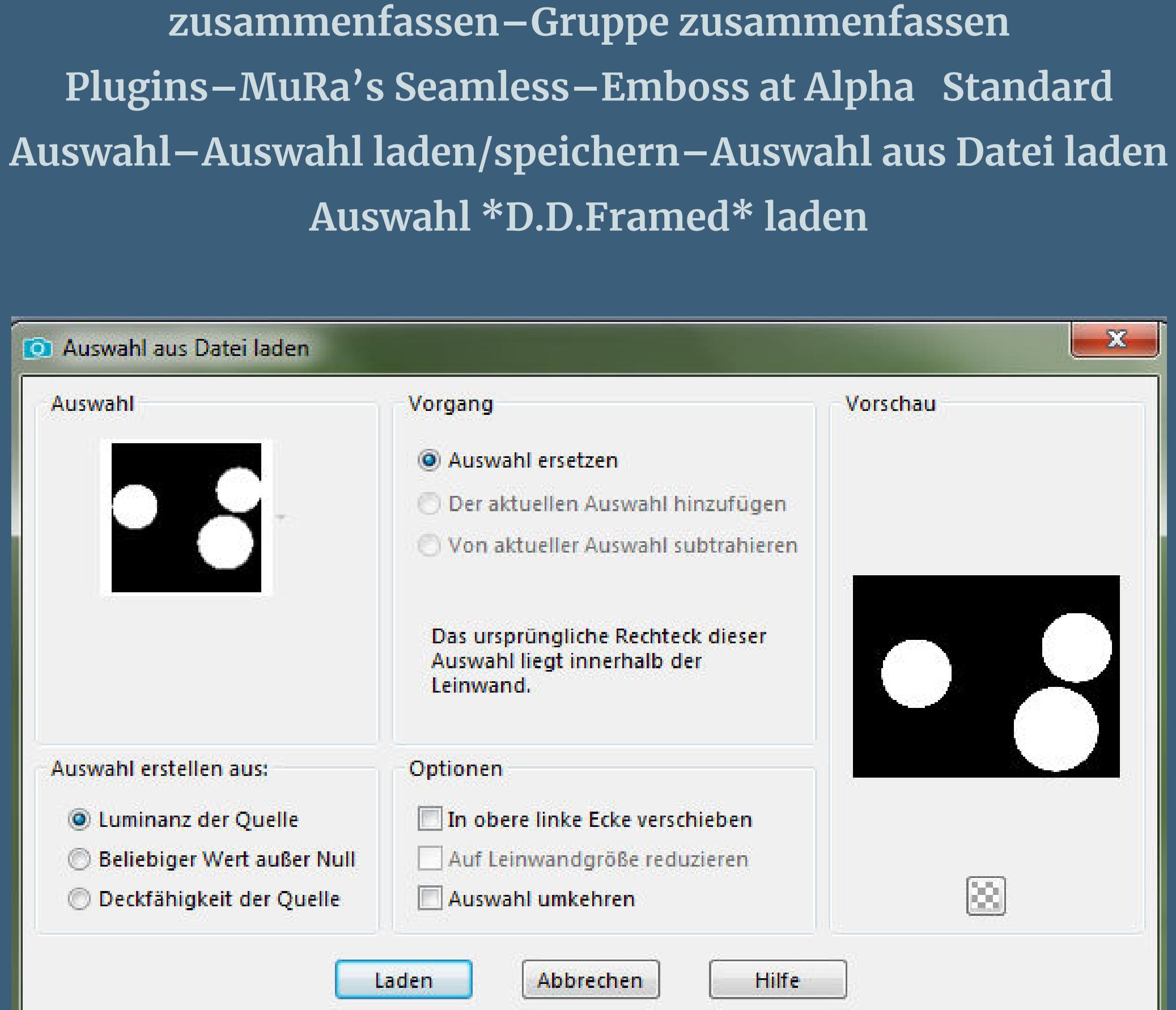

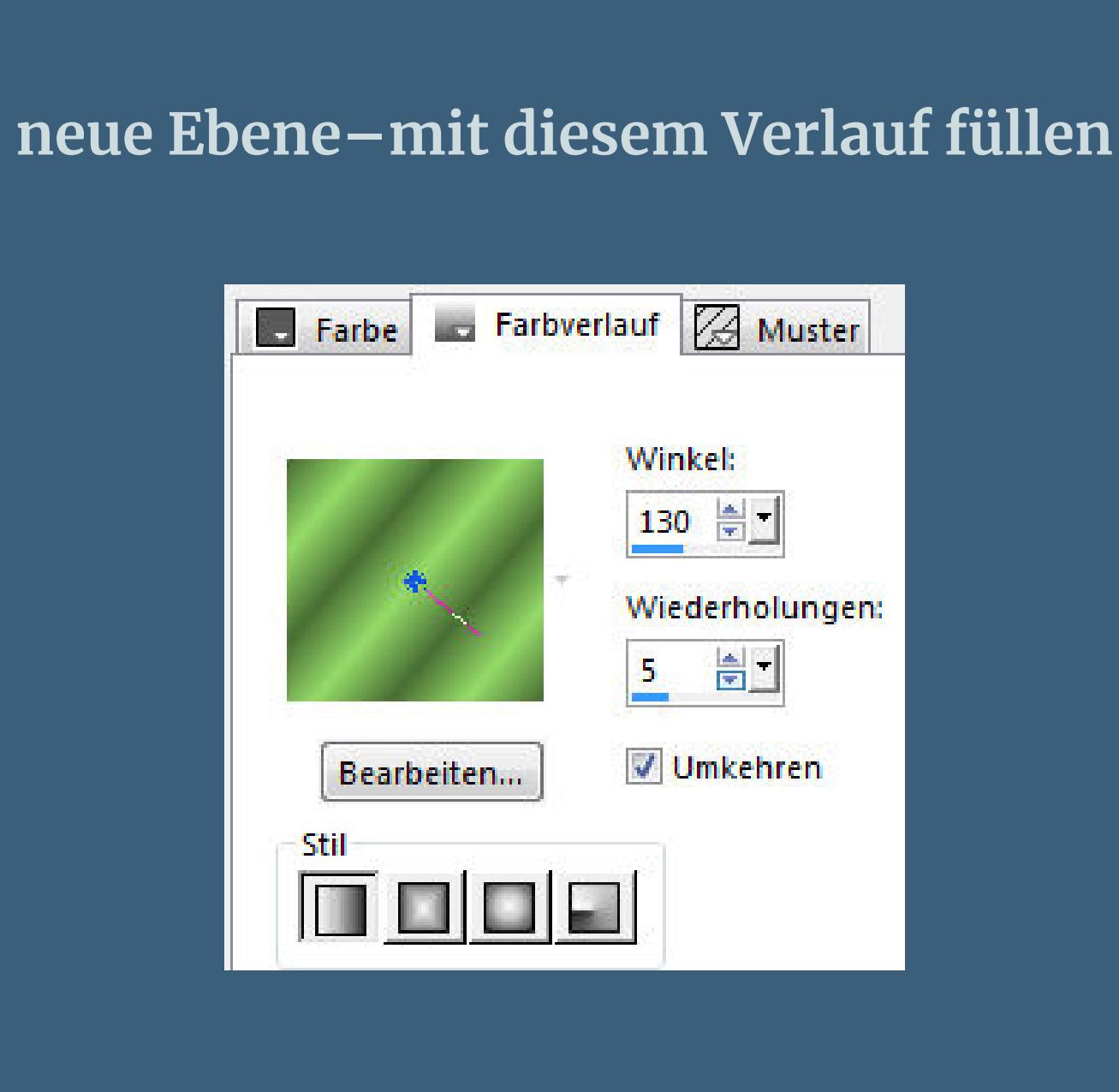

## **Punkt 4 Ebene duplizieren Plugins–AP(Paint) Paint–Dots (den habe ich nicht) oder Plugins–AP 17 Edged–Paint Dots**

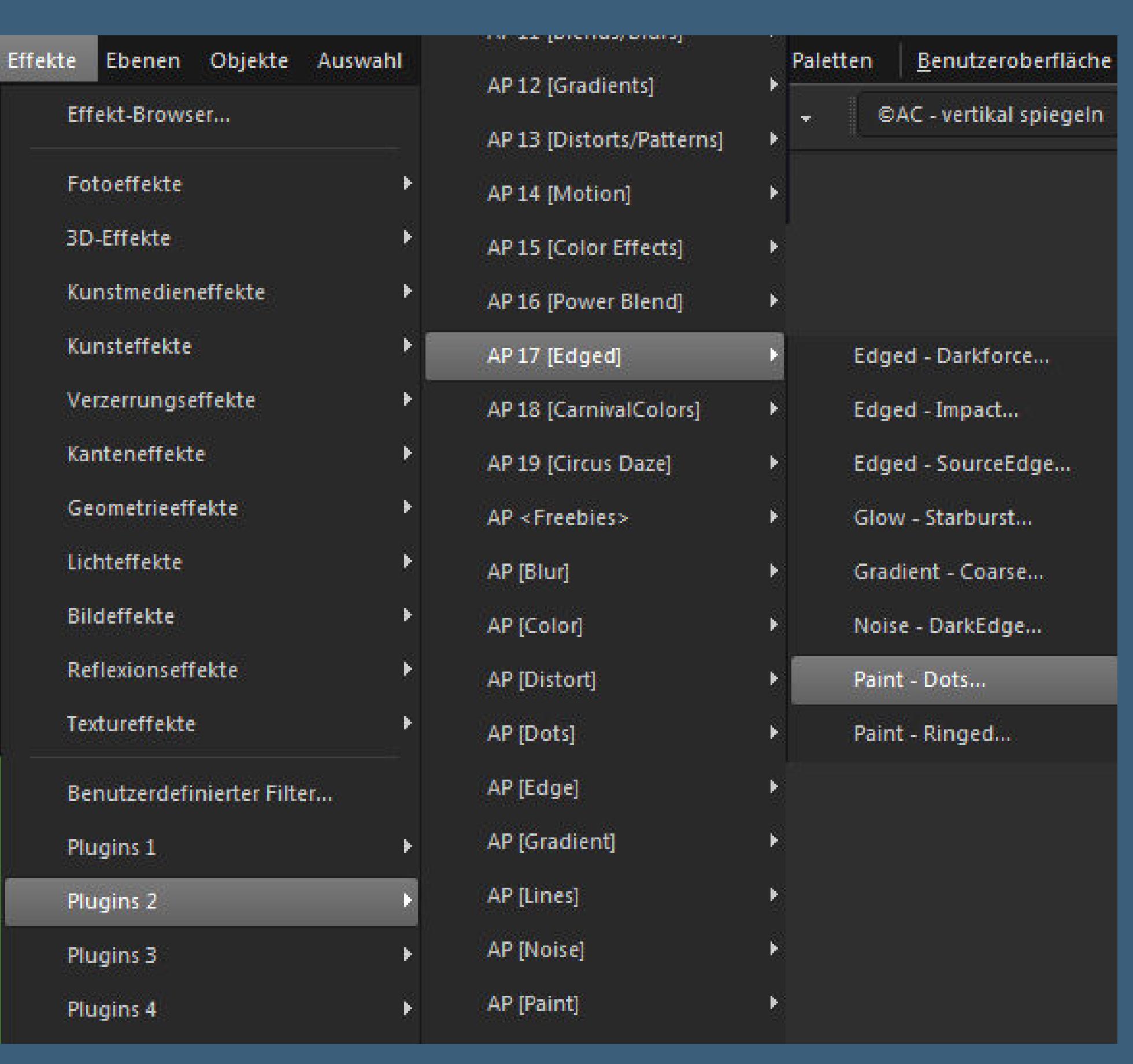

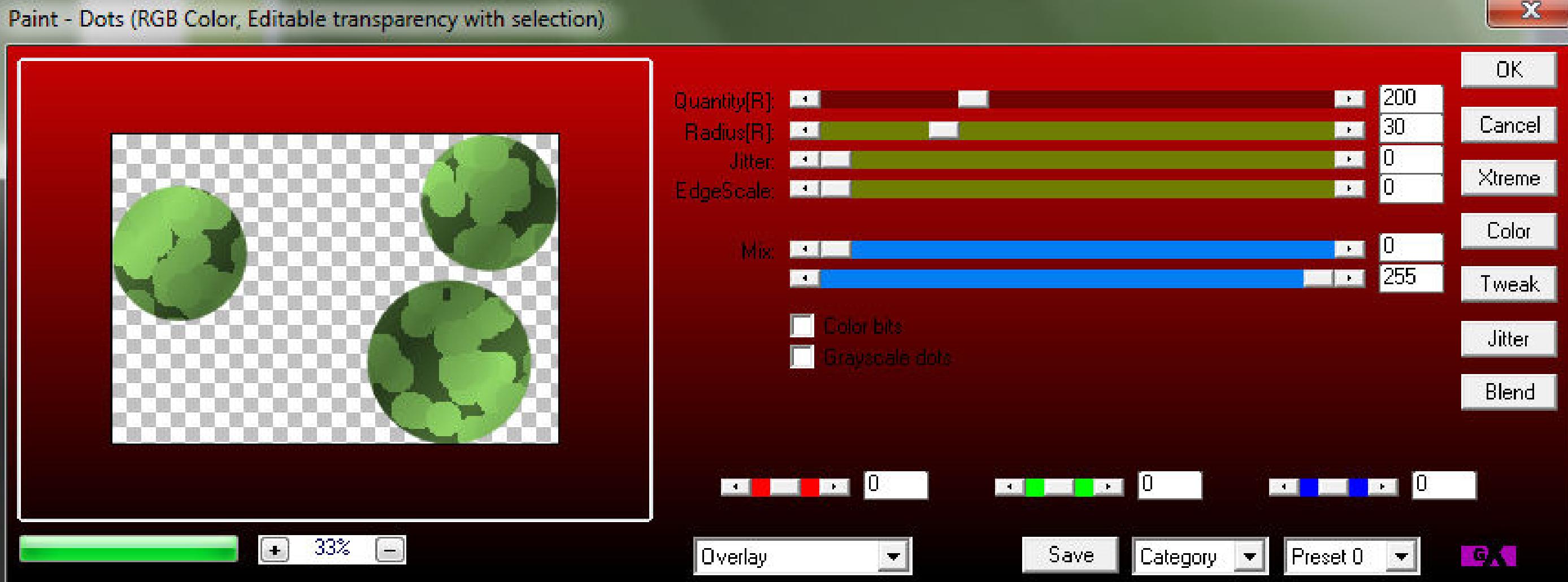

**Mischmodus Weiches Licht stark scharfzeichnen–Auswahl aufheben zusammenfassen–nach unten zusammenfassen**

**Schlagschatten 0/0/80/30**

[Inge-Lore's](https://tuts.rumpke.de/) Tutoriale [Stolz präsentiert](https://de.wordpress.org/) von WordPress /

**Punkt 5**

**Neue Ebene–mit dem Verlauf füllen**

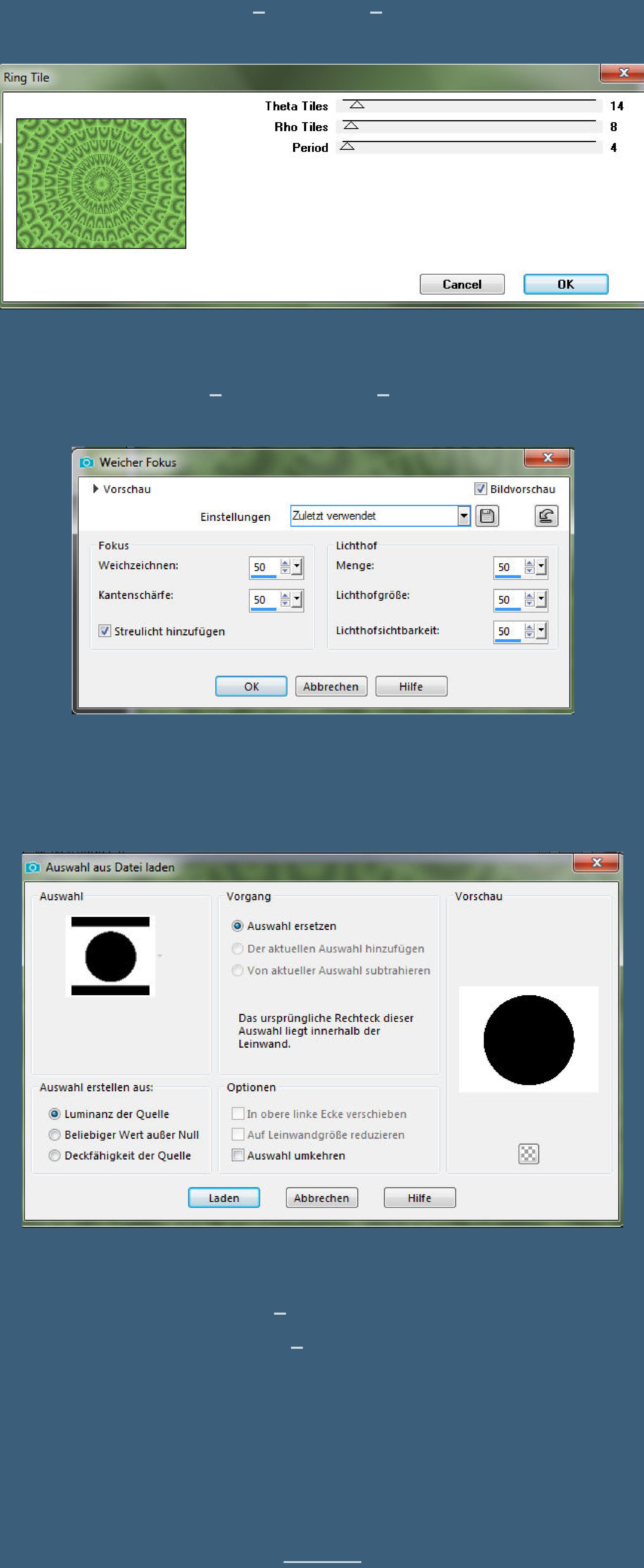

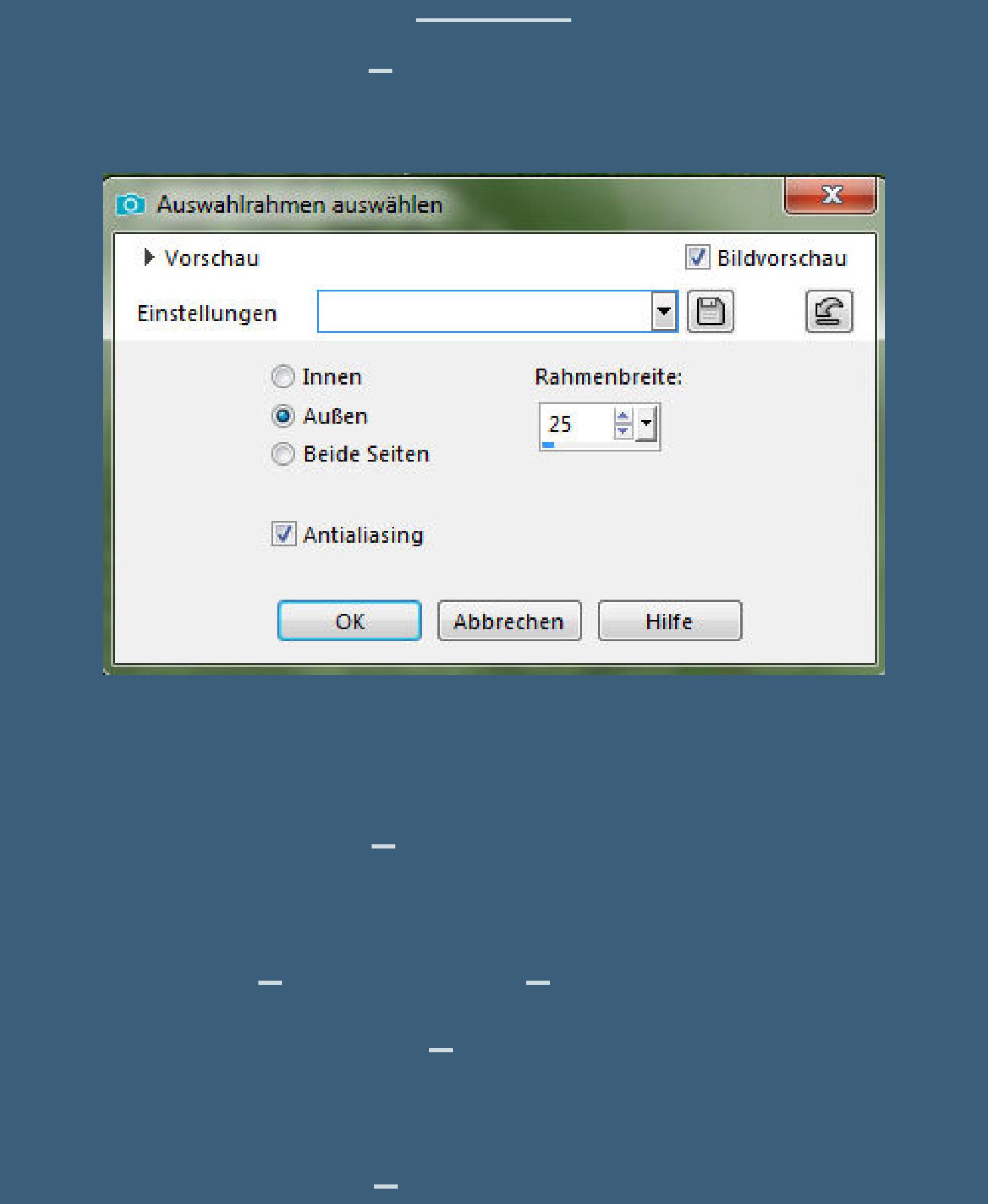

**Löschtaste–Auswahl aufheben**

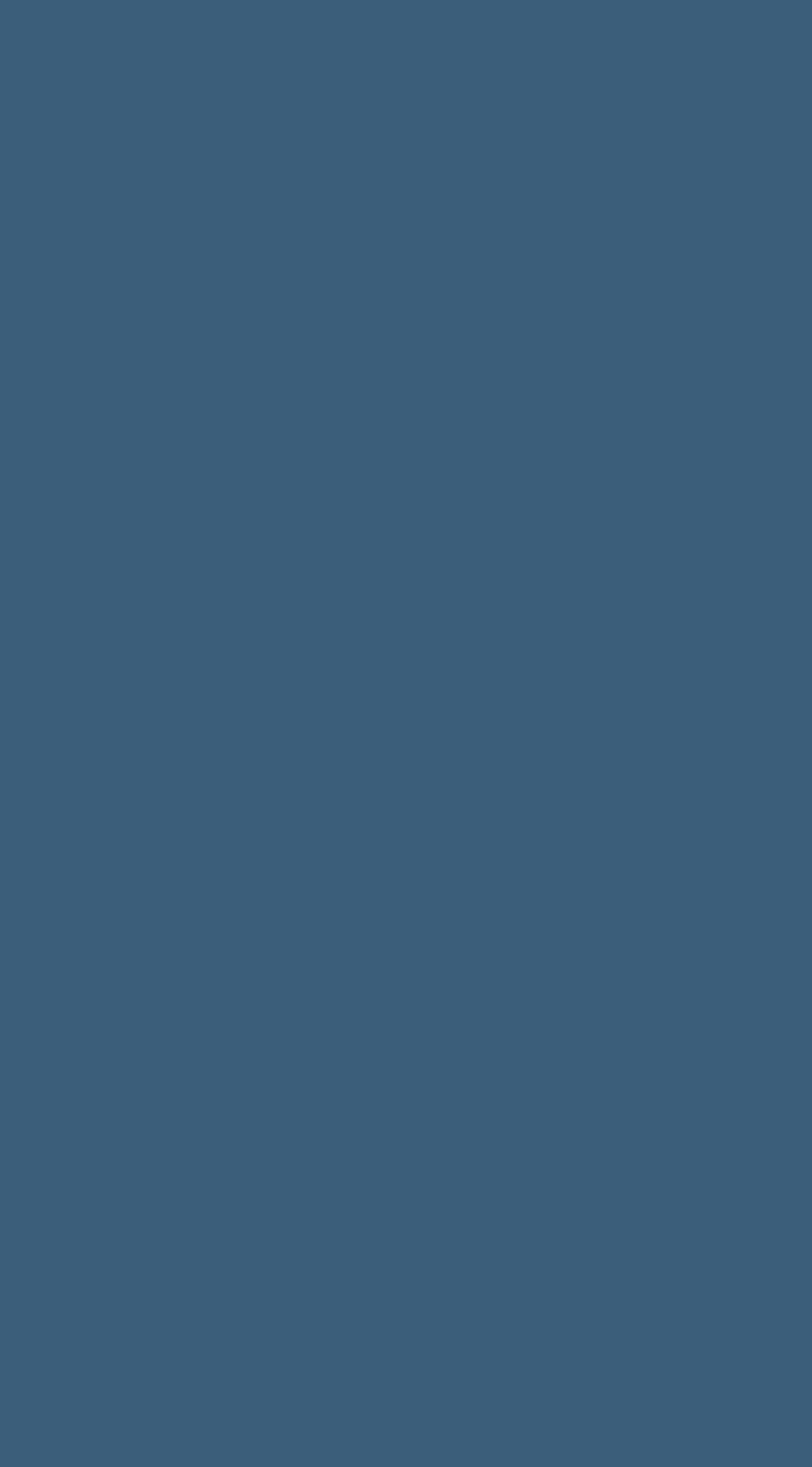

 $\sim$ 

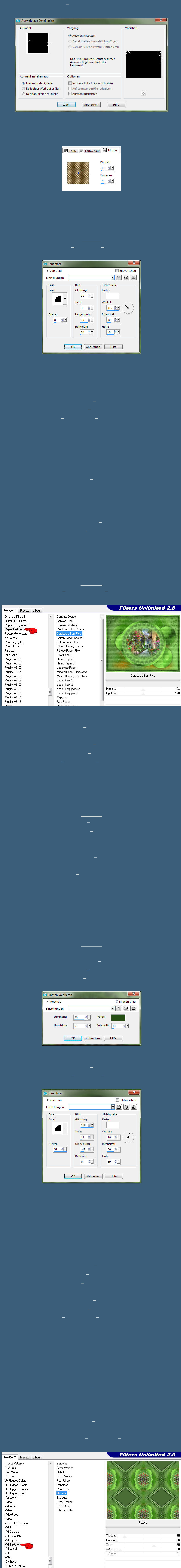

**Punkt 15 Eekte–3D Eekte–Innenfase wdh. Auswahl aufheben Rand hinzufügen–5 Px HG Farbe kopiere deine Personentube–einfügen auf dein Bild passe die Größe an–scharfzeichnen Schlagschatten wdh.**

**Punkt 16**

**Kopiere deine Dekotube/n–einfügen auf dein Bild**

**passe die Größe an–scharfzeichnen**

**Schlagschatten wdh.**

**kopiere \*bauble2\*–einfügen auf dein Bild**

**verkleinern auf 45%–scharfzeichnen**

**Bildeekte–Versatz -365 / 420**

Vertikalversatz:

420

 $\frac{1}{2}$ 

**O** Versatz

Vorschau

Einstellungen

Versatz

 $-365$ 

Horizontalversatz:

 $\frac{1}{2}$ 

 $-x$ 

**V** Bildvorschau

 $\neg$  000

 $<sup>•</sup>$  Zentriert</sup>

 $<sup>•</sup>$  Benutzerdefiniert</sup>

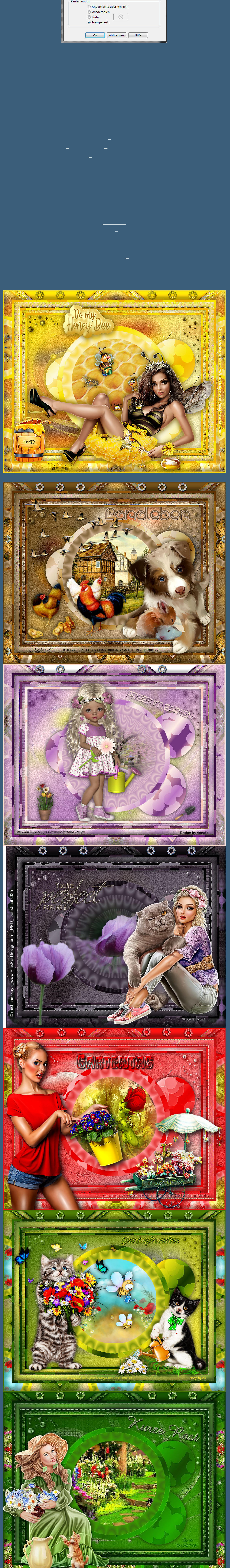